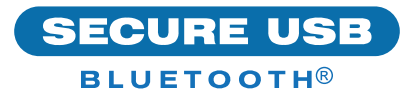

# SecureUSB® BT Quick Start Guide

# **SECUREUSB® BT**

Welcome to the SecureUSB BT Model, our app-controlled hardware encrypted USB flash drive that is OS-independent and controlled via smartphone (iOS, Andriod).

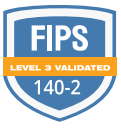

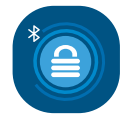

## **INSTALLING THE APP**

Download and install the **SecureData Lock App** from either Apple's App Store or Google Play.

SecureData Lock

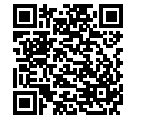

App Store

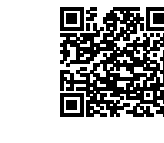

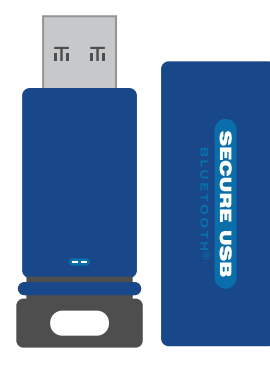

**A CAUTION:** Risk of data loss. If you forget your password, all data will be inaccessible and reformatting will be required.

## **LED INDICATORS**

*LEDs on the SecureUSB are represented below by colored icons.*

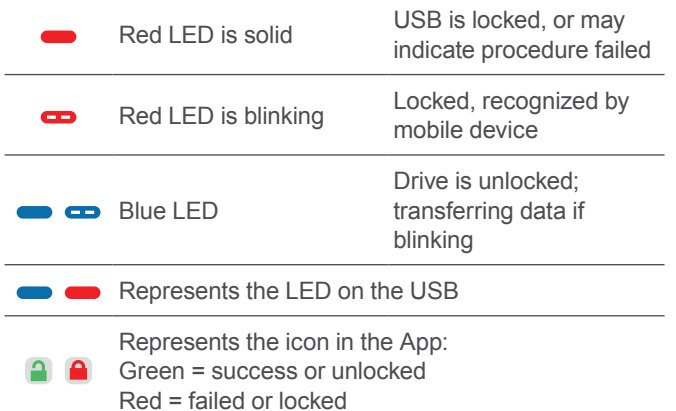

## **ADDING THE USB BT TO THE APP (PAIRING)**

- 1. Plug in the USB and then start the app.  $\bullet$
- 2. Tap the USB name and follow the on-screen instructions.  $\blacksquare$

# **UNLOCKING THE USB**

 **CAUTION:** Possible loss of data, settings, and password. After 10 consecutive failed attempts to unlock, the USB flash drive will be erased (reset). Refer to *Brute Force Hacking* in the User Manual.

- 1. With the app running and after tapping the USB name
- 2. Enter the password (factory default 11223344)  $\bullet$
- 3. Tap Unlock **E**

**NOTE:** For security, we strongly suggest changing the factory password to a new password.

## **CHANGING THE PASSWORD**

**PASSWORD REQUIREMENTS:** 7-15 digits, special characters are okay. Cannot all be the same number/letters nor consecutive numbers/letters. (4444) (1234)

- 1. Unlock the drive in the app.  $\bullet$
- 2. Tap the desired USB name.
- 3. Tap **Change Password** and enter your current password.
- 4. Enter new password and then retype it into the **Confirm** field.
- 5. Tap **Change Password**.

## **DISCONNECTING AND LOCKING**

Unplug the USB-BT — the drive locks automatically. Generally, ejecting the USB first is not necessary, but preferable. To lock the USB without unplugging it, swipe left on the USB name on your phone and tap **Lock**.

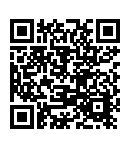

## **MORE ONLINE**

For more features and for troubleshooting, see the SecureUSB BT Model User Manual on our website: **[https://www.securedrive.com/](https://www.securedrive.com/documents/user-manual-secureusb-bt.pdf) [documents/user-manual-secureusb-bt.pdf](https://www.securedrive.com/documents/user-manual-secureusb-bt.pdf)**

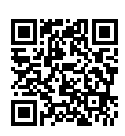

## **REGISTER YOUR DEVICE**

To register your drive on your SecureData account, go to **[https://www.securedrive.com/](https://www.securedrive.com/register) [register](https://www.securedrive.com/register)**

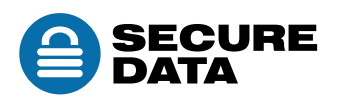

**[www.securedrive.com](http://www.securedrive.com) suppor[t@securedrive.com](mailto:support%40securedrive.com?subject=Secure%20Drive%20Support)** USA: **1-800-875-3230**  International: **1-424-363-8535**